Škola : OŠ Vladimira Pavlovića – Čapljina Razred: 6.razred

Nastavni predmet: Informatika Datum: 26.3.2020. Sat br.

Nastavna cjelina i jedinica: Oblikovanje teksta – Obrubi i sjenčanje, grafičke oznake i numeriranje

## **IZGLED PLOČE( PREPISATI U BILJEŽNICU)**

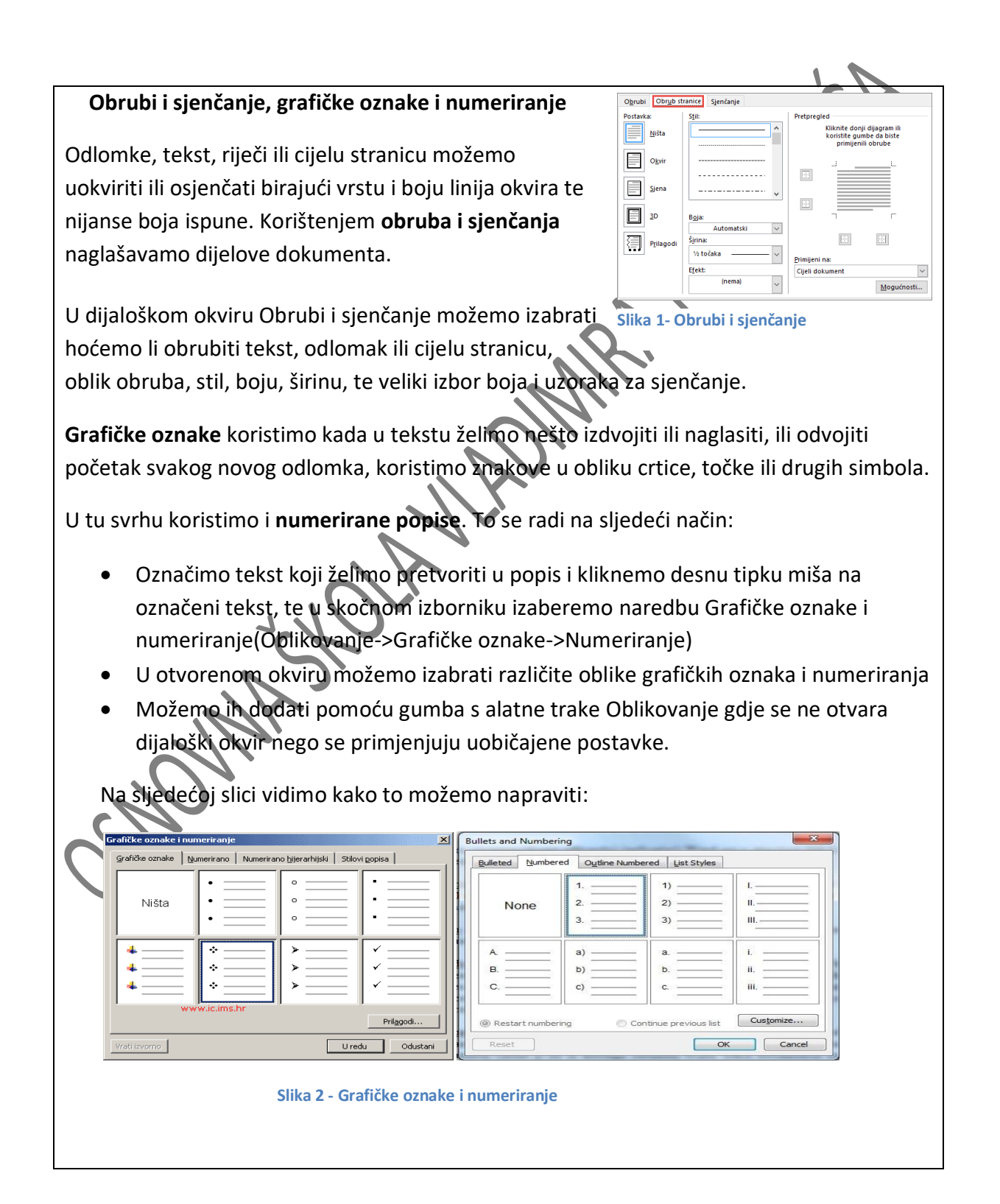

U dijaloškom okviru nudi nam se više mogućnosti grafičkih oznaka i numeriranja, možemo ih prilagoditi da kliknemo na gumb Prilagodba, te tamo definiramo oblik, vrstu, položaj broja, oblik grafičkog znaka, veličinu uvlake i slično. Odlomci se mogu numerirati i hijerarhijski tako da se prikažu odlomci manjeg ili višeg ranga.

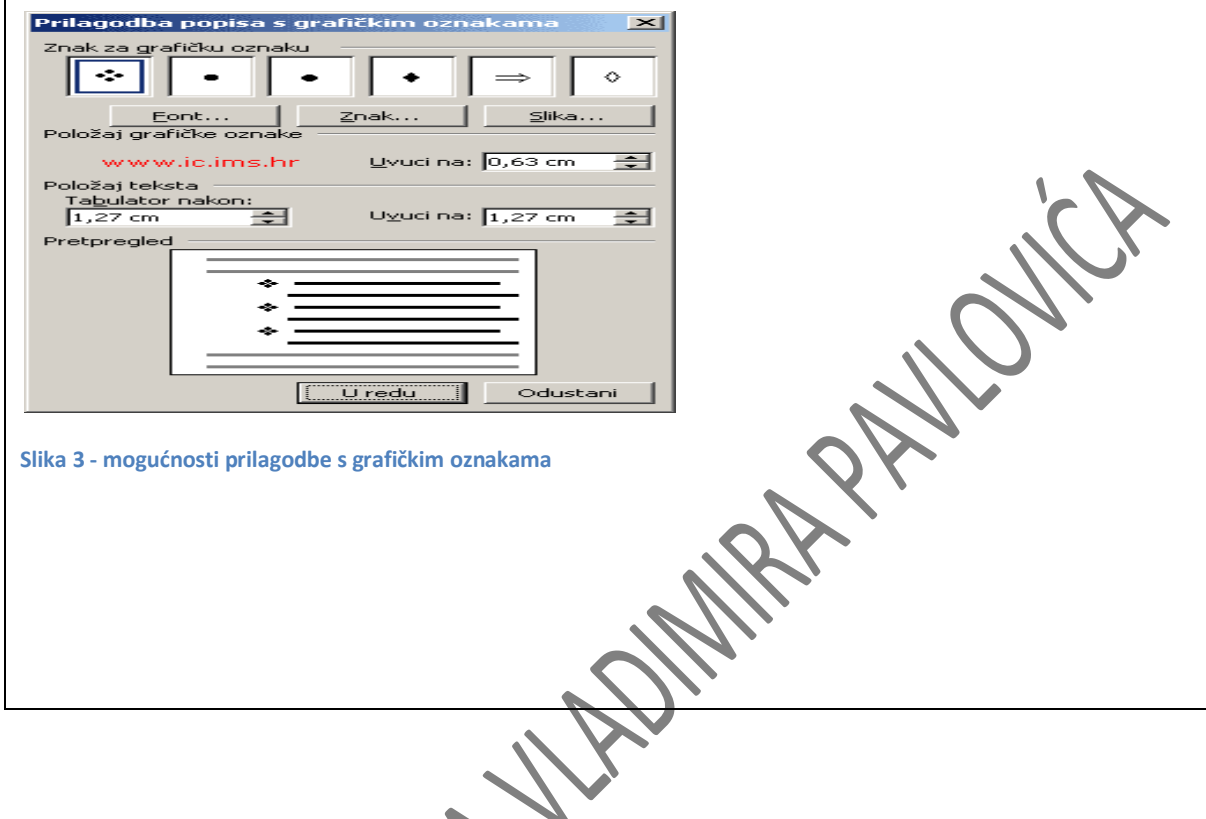

## ARTIKULACIJA SATA :

Uvod:

- Kratko ponavljanje Microsoft Office Worda iz prošle lekcije;
- Usvajanje novih pojmova kroz lekciju

## Obrada:

 Učenici uče kako oblikovati tekst u programu, naglasiti tekst ili odlomak u dokumentu pomoću obruba i sjenčanja, upoznaju grafičke oznake te njihovu funkciju u dokumentu;

Završetak:

- Ponavljanje pojmova objašnjenih kroz lekciju
- Ispitivanje učenika o usvojenom gradivu

Domaća zadaća: odgovoriti na sljedeća pitanja:

- 1. Zašto koristimo obrube i sjenčanje?
- 2. U kojem izborniku unutar MS Worda nalazimo obrube i sjenčanje?
- 3. Zašto koristimo grafičke oznake?